## B2G Calendar **MONTH VIEW with PHOTO**

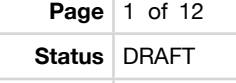

**Date** April 29, 2012

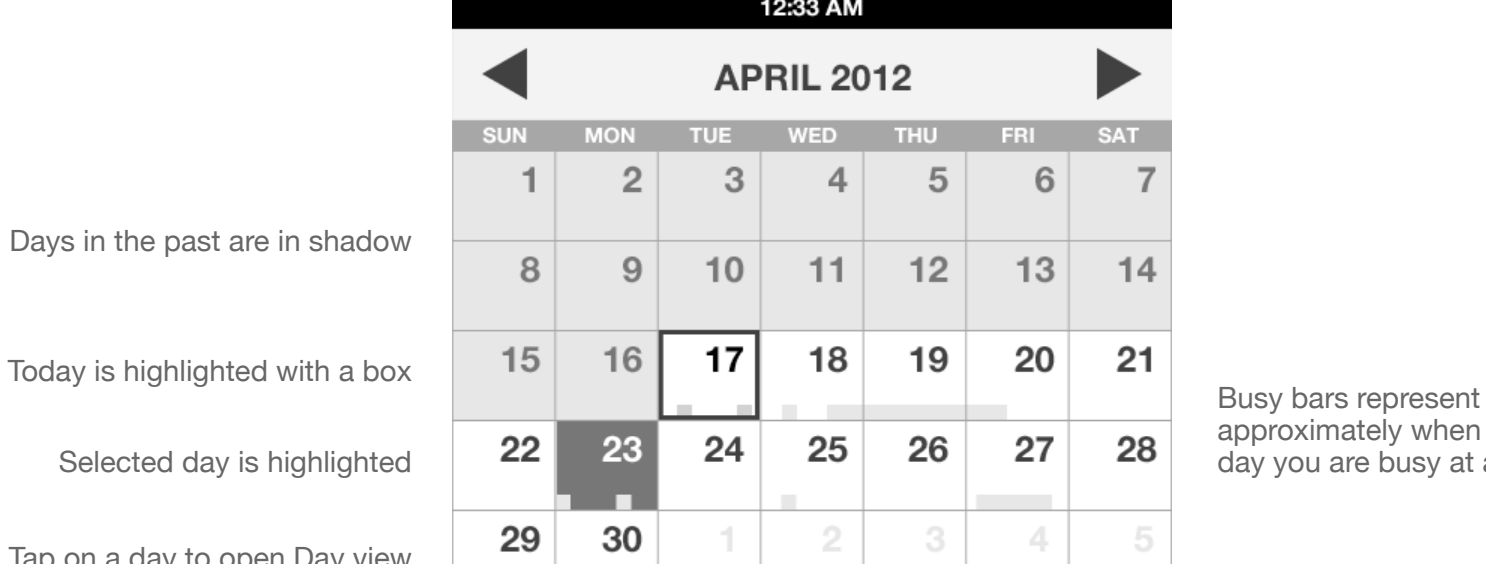

#### **Monday April 23**

9:00a Weekly Status Meeting - Warp Core 4:00p Meetup with John - My Office

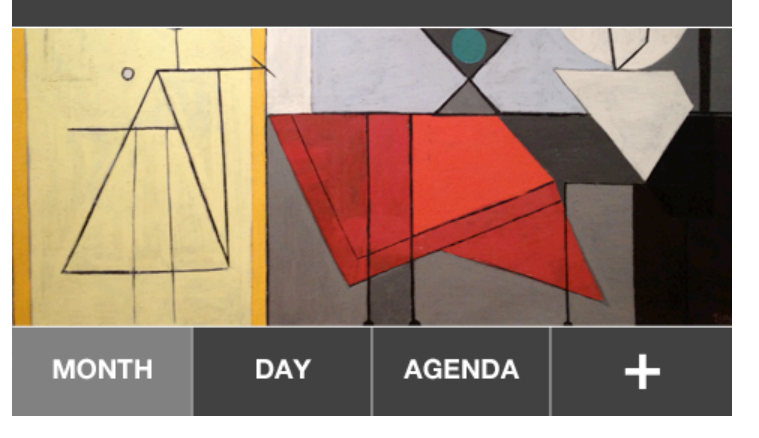

approximately when during the day you are busy at a glance

Show your own photos or subscribe to photo/art themes

[+] Add new event

Days in the past are in sha

Selected day is highlig

Tap on a day to open Day view

Show all events on selected day. Tap to open Day view

If you have lots of events, the picture will be covered up

Tapping [Month] again will take you to current month

## B2G Calendar **MONTH VIEW with PHOTO**

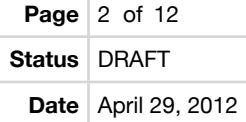

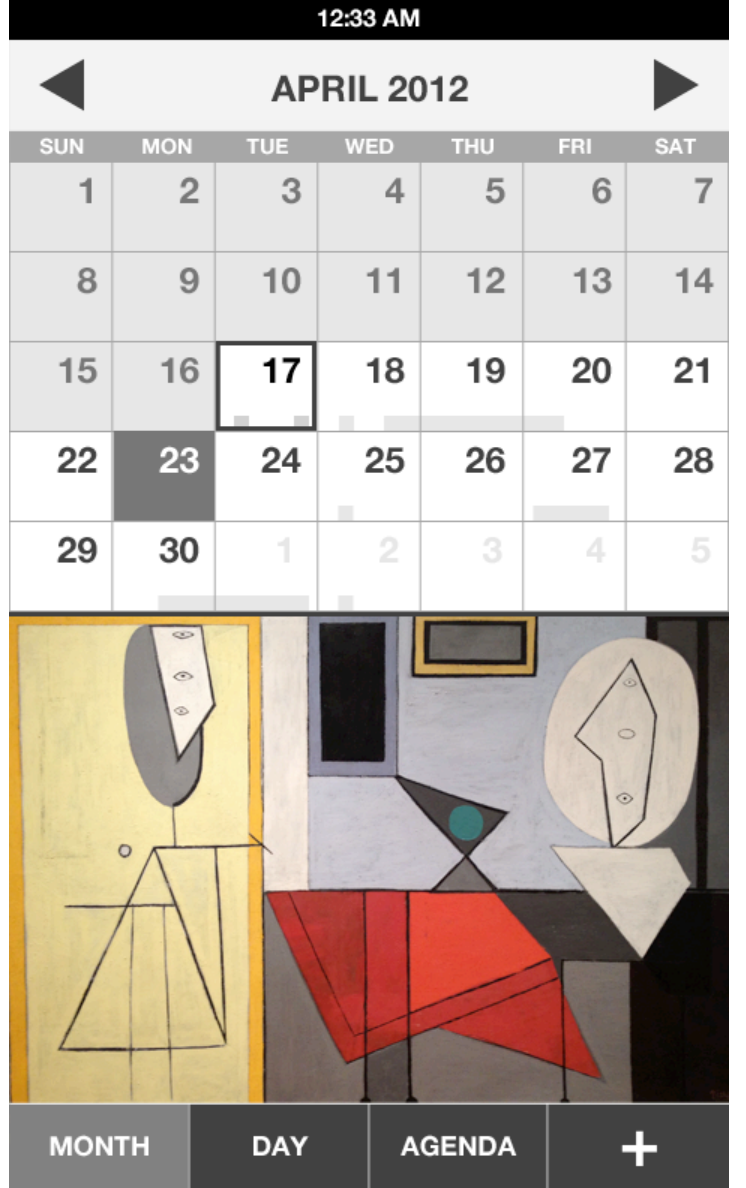

Just show the whole picture if the selected day has no events

## B2G Calendar **MONTH VIEW - PLAIN / NO PHOTO**

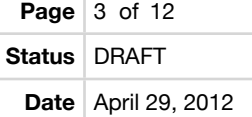

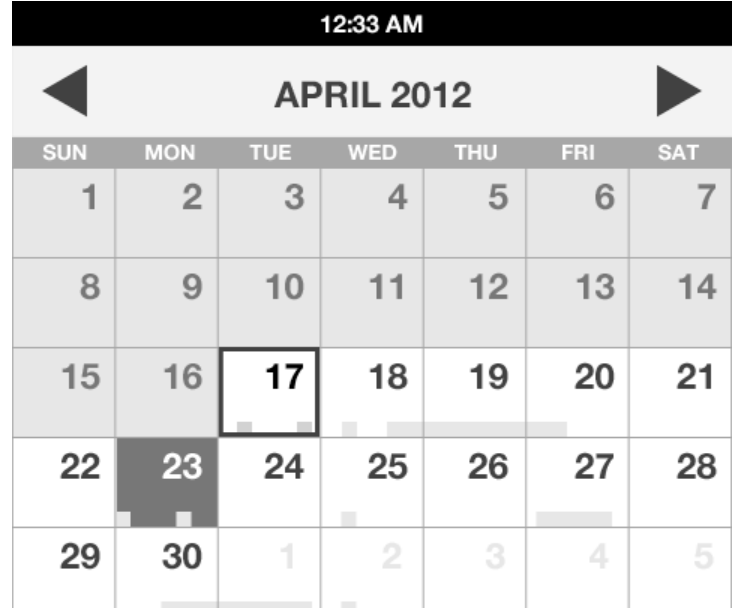

This is what the day preview would look like plain, with no photo/artwork

#### **Monday April 23**

9:00a Weekly Status Meeting - Warp Core 4:00p Meetup with John - My Office

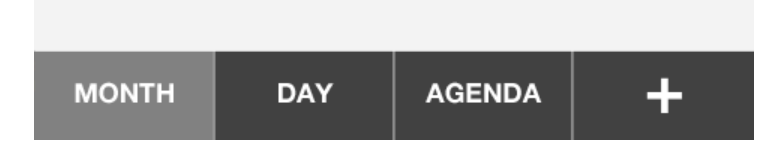

#### **Page** 4 of 12 B2G Calendar **Status** DRAFT **DAY VIEW Date** April 29, 2012 12:33 AM Use arrows or swipe left and **Wednesday April 25** right to change days Get a workout in All Day events at the top Paper Due Default top to the current hour **SOLUT STAN** 9 AM **Default** top to the current hour **10 AM B2G UX Team Meeting** Tap event to open details Paris - Josh, Patryk, Larissa, Casey, Frank **11 AM** Swipe up and down to scroll **12 PM** Lunch with John Drag to change starting time Chipotle - John 1 PM 2 PM 3 PM Meeting with Susan Design Status Me... Meeting conflicts

10 Forward - Susan

**DAY** 

 $A$  DAA

**MONTH** 

On Vidyo

**AGENDA** 

Tapping [Day] again takes you to Today ÷

# B2G Calendar **AGENDA VIEW**

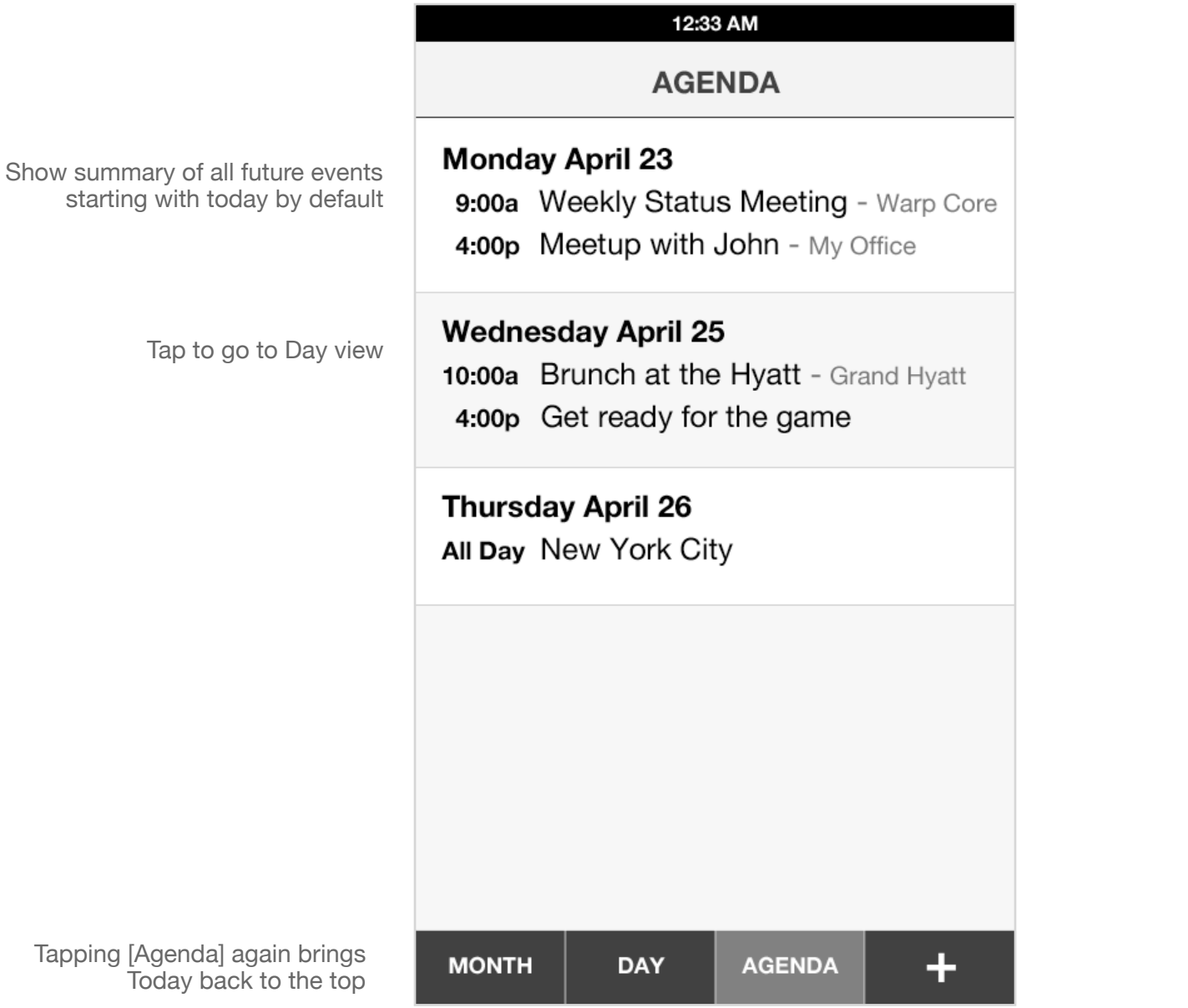

## B2G Calendar **WEEK VIEW**

**Status** DRAFT

**Date** April 29, 2012

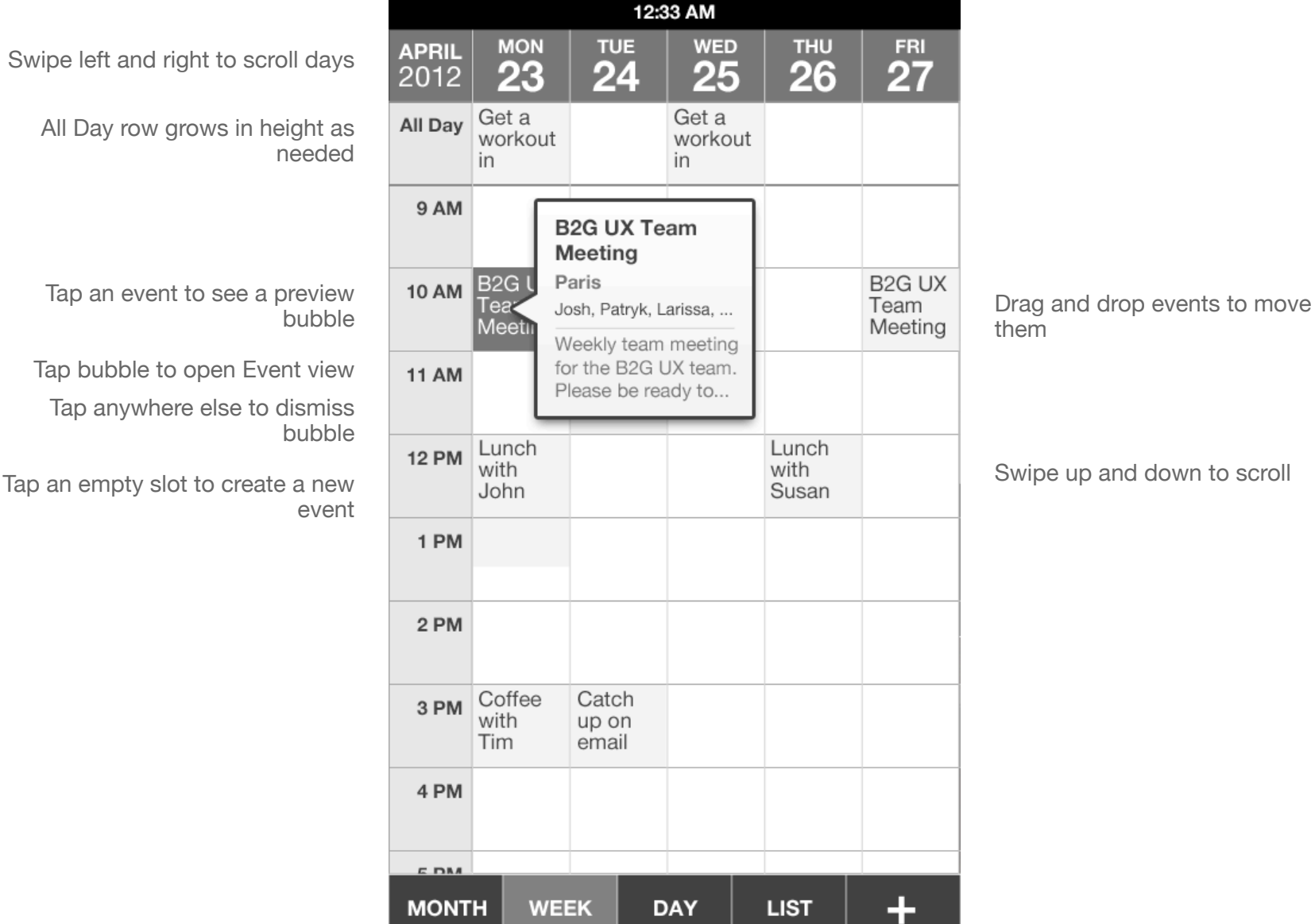

# B2G Calendar **NEW EVENT**

**Status** DRAFT

**Date** April 29, 2012

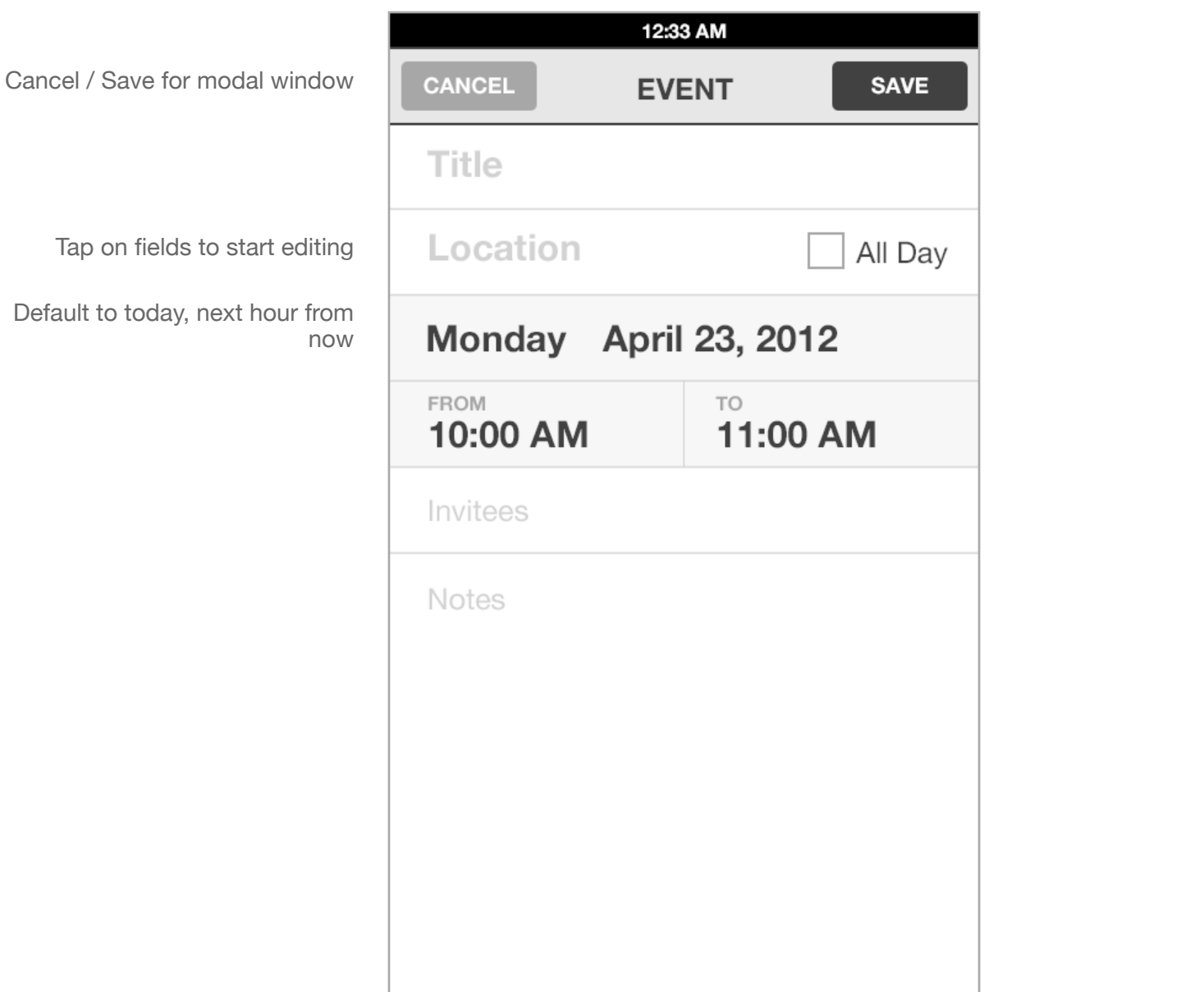

## B2G Calendar **VIEW / EDIT EVENT**

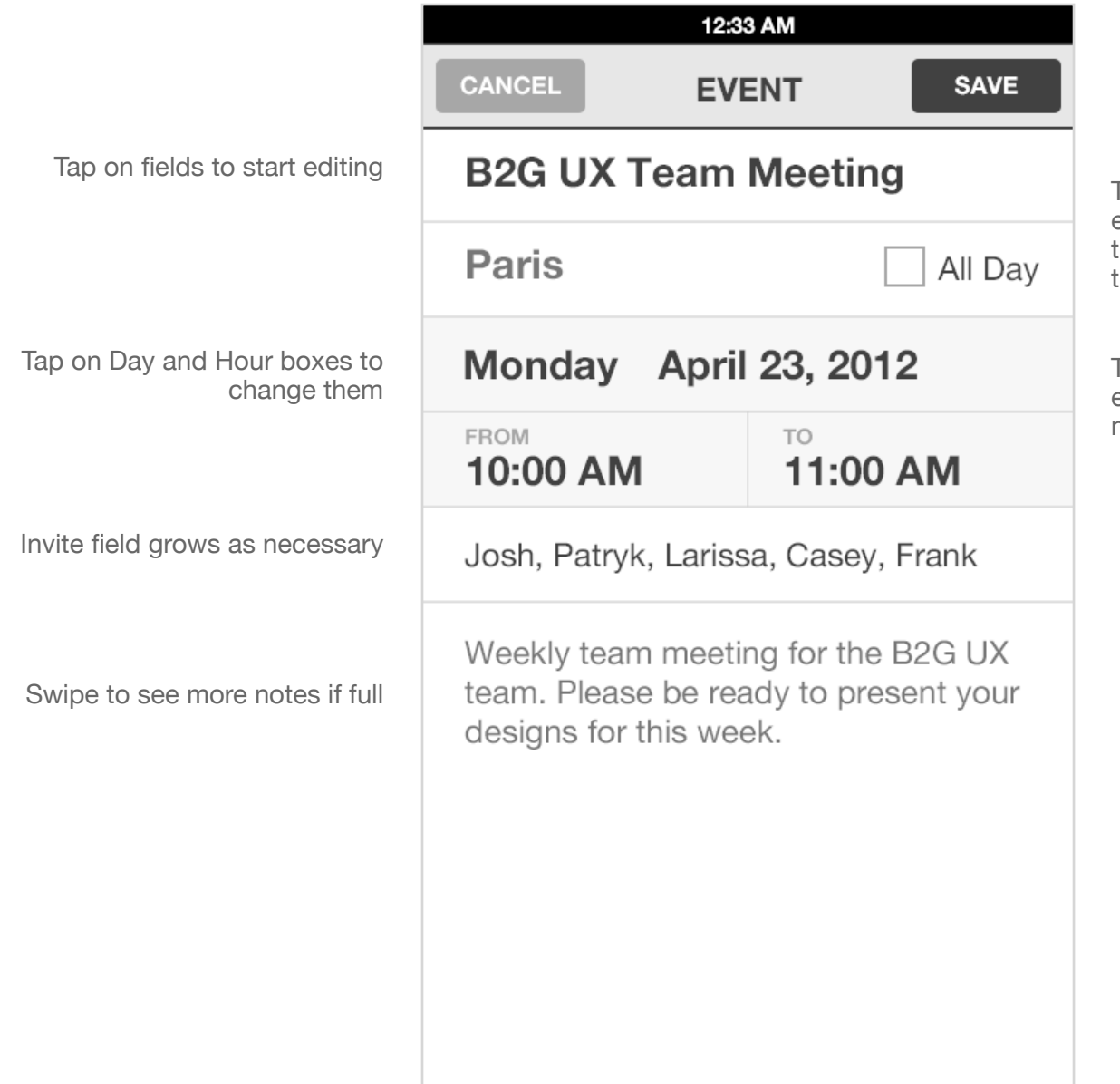

This design makes the event very easy to read because it only shows the event data without cluttering up the UI with labels and such.

There also are no read-only and edit modes to make it very quick to make changes with a tap.

## B2G Calendar **SELECT EVENT DATE**

**Date** April 29, 2012

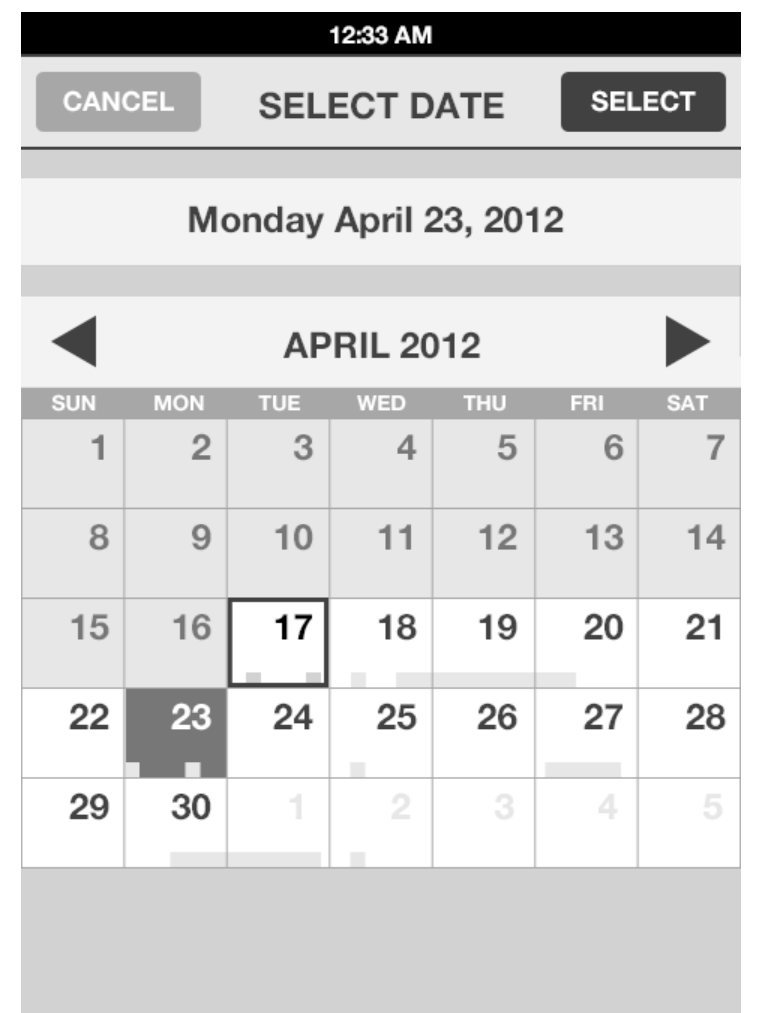

This is the exact same UI as in Month view that shows today highlighted and busy timeline overview bar to give you a bit more information for selecting dates.

## B2G Calendar **VIEW / EDIT ALL DAY EVENT**

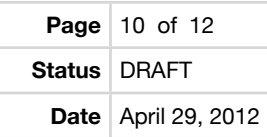

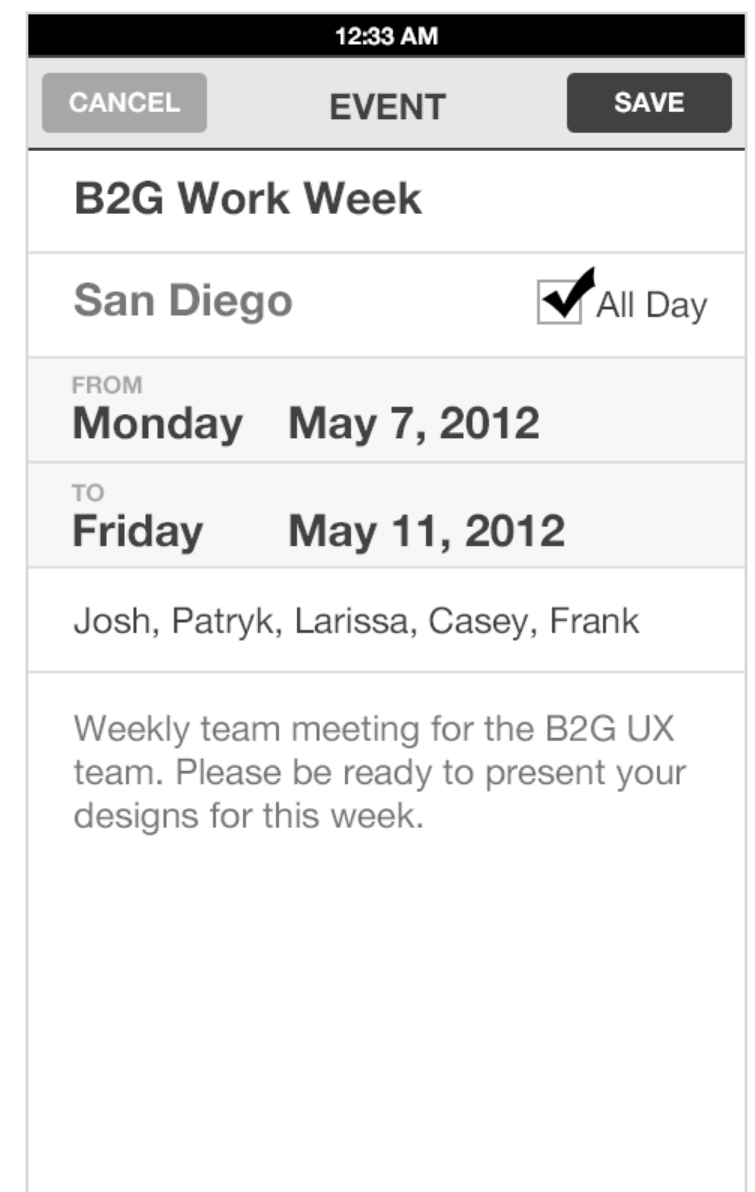

When [All Day] is selected, the date fields change to first and last days of event.

## B2G Calendar **SELECT START AND END DATES**

**Status** DRAFT

**Date** April 29, 2012

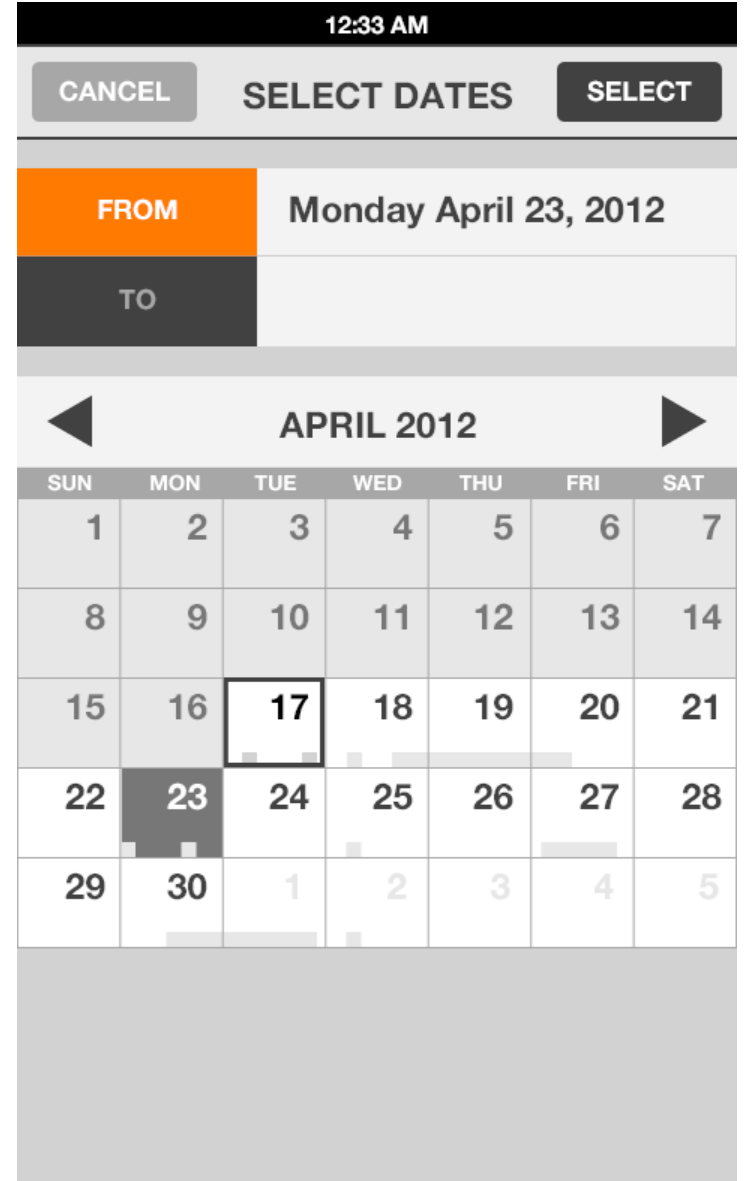

Tap [From] and [To] to select start and end dates

Default to either [From] or [To] depending whether you tapped on the From or To date on the Event details screen.

Regardless of how you arrived on this dialog you can always change both From and To dates.

#### B2G Calendar **SELECT START AND END DATES**

**Date** April 29, 2012

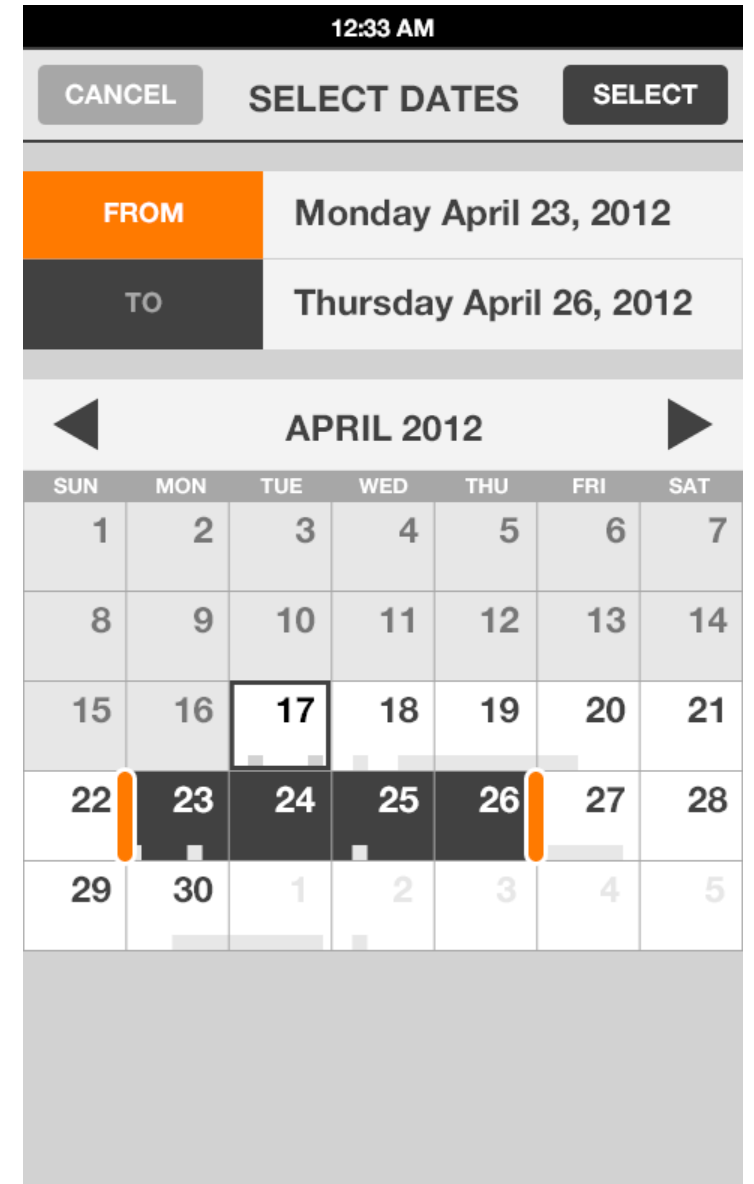

Drag start and end handles to change days